## More Information

**Pay Hosting Plan Service Fees**

Find and Pay for a Hosting Plan via GeBIZ Mall > Pending Hosting Plans.

1. Under the "Pending" tab of the "GeBIZ Mall" main page, click on the hosting plan which you wish to make payment for.

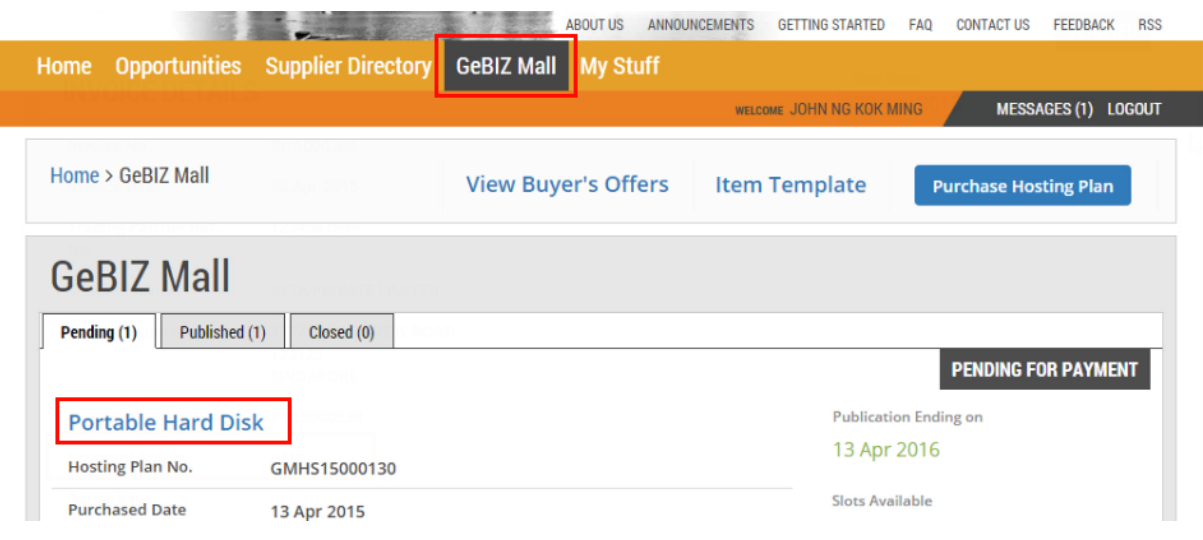

2. The details of the hosting plan are displayed. Click on the "Make Payment" button.

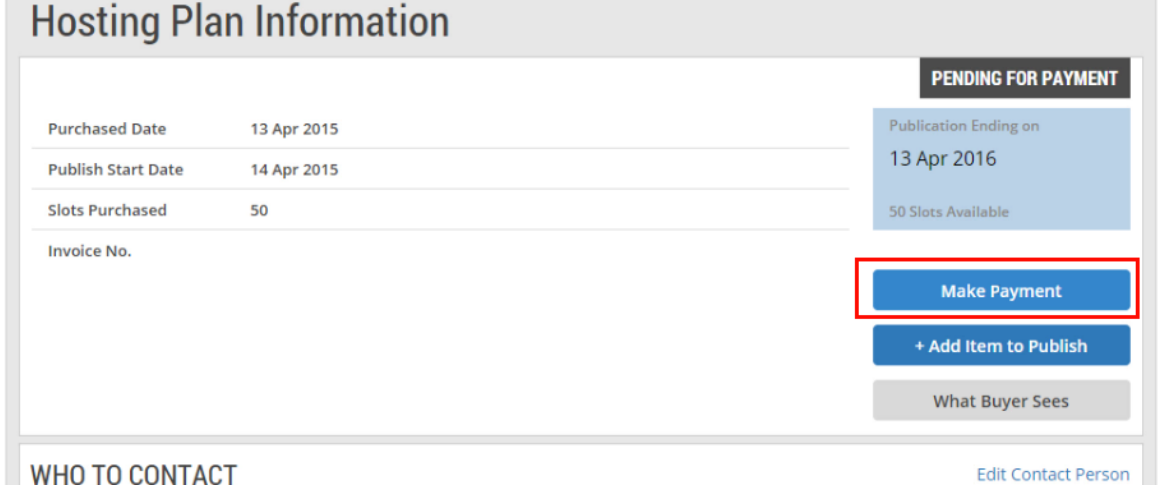

3. You will be re-directed to the Bill Payment Notice page. To proceed and make the payment, create an invoice.

Note: Follow Steps 5 to 14 described in the e-tutorial "Pay Hosting Plan Service Fees".

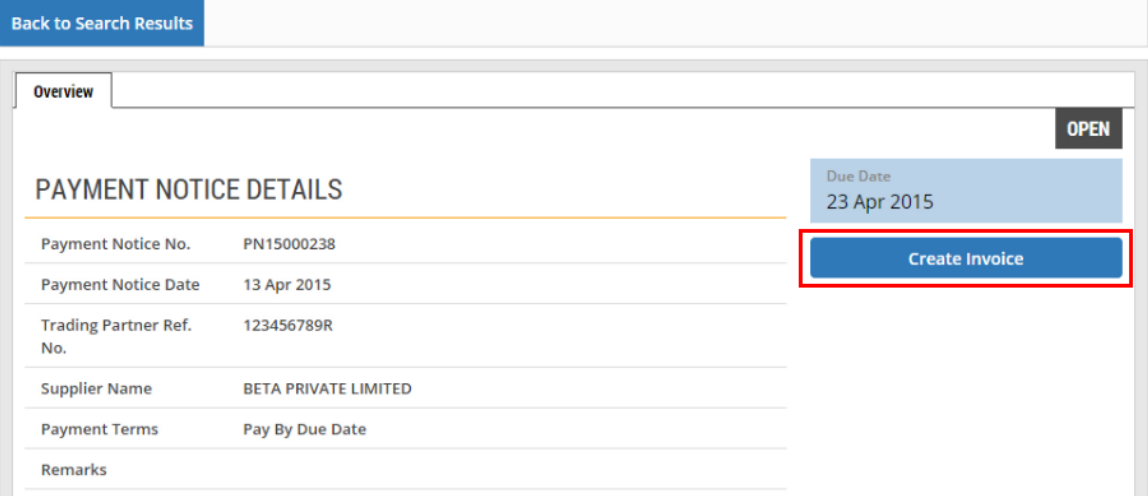